## Dell EMC Systems Management Tools And Documentation **インストールガイド**

バージョン 9.2

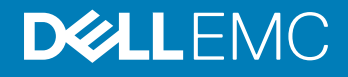

### メモ、注意、警告

**メモ: 製品を使いやすくするための重要な情報を説明しています。**

**注意: ハードウェアの損傷やデータの損失の可能性を示し、その問題を回避するための方法を説明しています。**

**警告: 物的損害、けが、または死亡の原因となる可能性があることを示しています。**

**著作権 ©** 2018 **すべての著作権は** Dell Inc. **またはその子会社にあります。** Dell、EMC、およびその他の商標は、Dell Inc. またはその子会社の商標です。その他の商 標は、それぞれの所有者の商標である場合があります。

2018 - 10

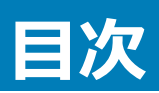

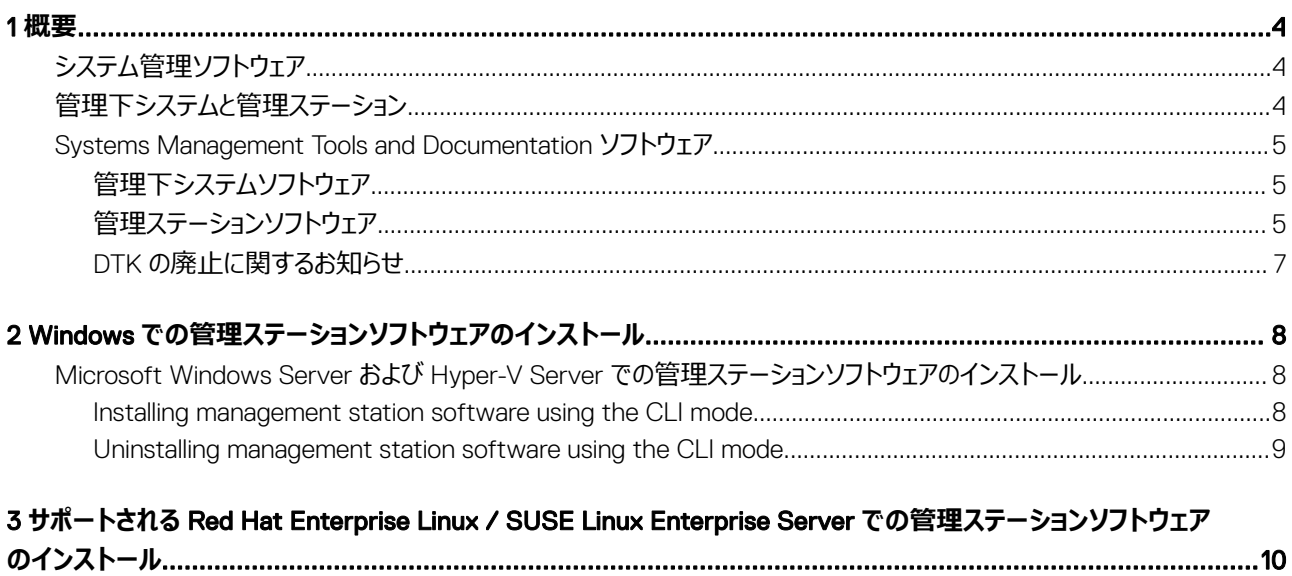

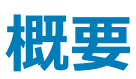

<span id="page-3-0"></span>『Systems Management Tools and Documentation インストールガイド』は、管理ステーションソフトウェアの概要とそのインストール手順について説明し ます。Server Administrator のインストール方法については、『*Dell EMC Systems Management Tools and Documentation*』ソフトウェアに収録され ている『*Dell EMC Server Administrator インストールガイド*』を参照してください。

## **システム管理ソフトウェア**

システム管理ソフトウェアは、以下の 3 つのソフトウェアから構成されます。

- Systems Management Tools and Documentation
- サーバーアップデート
- 管理コンソール

www.dell.com/support からソフトウェアの ISO イメージをダウンロードできます。

### **メモ: ソフトウェア** DVD **が必要な場合は、注文時または販売後にオプトインしてソフトウェア** DVD **を購入する必要があります。**

システム管理ソフトウェアに対応したシステム、対応オペレーティングシステム、およびコンポーネントについては、『*Dell EMC OpenManage システムソフト ウェアサポートマトリックス*』(dell.com/openmanagemanuals)を参照してください。

トピック:

- 管理下システムと管理ステーション
- [Systems Management Tools and Documentation](#page-4-0) ソフトウェア

## **管理下システムと管理ステーション**

システム管理ツールの使い方に応じて、システムを次のよう分類することができます。

• 管理下システム

管理下システムとは、Server Administrator または Management Console を使用して監視および管理される任意のシステムです。Server Administrator は、*Systems Management Tools and Documentation* ソフトウェアに収録されているシステム管理ツールの 1 つです。Server Administrator を実行しているシステムを、ローカルで管理、またはサポートされているウェブブラウザを使ってリモートで管理できます。Server Administrator に関する詳細については、*Systems Management Tools and Documentation* ソフトウェアに収録されている『*Server Administrator ユーザーズガイド*』を参照してください。

• 管理ステーション

管理ステーションとは、中心となる場所から 1 台または複数台の管理下システムをリモートで管理するために使用できるノートブック、デスクトップ、ま たはサーバです。次のようなツールを使用できます。

- Intelligent Platform Management Interface(IPMI)ユーティリティ
- Remote Access Controller (RAC) ツール
- Dell OpenManage Essentials または Server Administrator Web Server

## <span id="page-4-0"></span>Systems Management Tools and Documentation **ソフト ウェア**

*Systems Management Tools and Documentation* ソフトウェアにはシステム管理ソフトウェアが含まれます。システム管理ソフトウェアは、システムコンポ ーネントの監視、問題の診断、アラートによる通知、およびリモートでのトラブルシューティングによってシステム管理に役立ちます。システム管理ソフトウェ アは、管理下システムソフトウェアと管理ステーションソフトウェアに分類されます。

### **管理下システムソフトウェア**

管理下システムソフトウェアは、次のアプリケーションに含まれます。

• Server Administrator

Server Administrator は、Web ブラウザベースのグラフィカルユーザーインタフェース(GUI)とコマンドラインインタフェース(CLI)を使用して、サーバ ーをローカルおよびリモートで管理できる、包括的な 1 対 1 の帯域内管理ソリューションを提供します。Server Administrator では、サーバ固有のリ モートアクセス (RAC)カードとネットワークインタフェース管理コンポーネントがインストールされます。

#### **メモ:** 64 **ビットオペレーティングシステムを実行しているシステムで新規インストールを実行すると、**64 **ビットバージョンの** Server Administrator **がインストールに使用されます。**Server Administrator **をアップグレードする場合、**32 **ビットバージョンの** Server Administrator **がアップグレードに使用されます。**

• Local Remote Access Controller

Local Remote Access Controller は、電圧、温度、およびファンの速度に関連する警告またはエラーをシステムが電子メール警告で受け取ることが できるようにします。Remote Access Controller は、考えられるシステムクラッシュの原因の診断に役立つように、イベントデータおよび最新のクラッシ ュ画面 ( Microsoft Windows オペレーティングシステムを実行しているシステムでのみ使用可能)も記録します。

## **管理ステーションソフトウェア**

*Systems Management Tools and Documentation* ソフトウェアを使ってインストールできる管理ステーションソフトウェアは、次のアプリケーションに含ま れます。

• Active Directory Snap-In

Active Directory (AD) Snap-In ユーティリティは、本ソフトウェアの製品に固有の AD オブジェクトを管理するための、Microsoft Active Directory への拡張スナップインを提供します。

• BMC/IPMI ユーティリティ

BMC Management Utility (BMU)は、ベースボード管理コントローラ (BMC)または IPMI プロトコルを使用した iDRAC 搭載のシステムのリモー ト管理と設定機能を提供します。IPMI ユーティリティは、CLI ベースの管理ステーションソフトウェアです。

BMU の詳細については、『ベースボード管理コントローラユーティリティユーザーズガイド』を参照してください。

### **メモ:** 32 **ビットインストーラのみが利用可能です。**

RAC ツール

RAC コンソールは、システムにリモート管理機能を提供する管理ステーションソフトウェアです。RAC ハードウェアへは、ウェブブラウザまたは RACADM コマンドラインインタフェース(CLI)のどちらかを使用してリモートで接続し、RAC 機能にアクセスできます。RACADM CLI は RAC へのコマンドライン ユーザーインタフェースです。

RAC は、管理下システムまたは管理ステーションのいずれかにインストールできます。

管理下システムへの RAC のインストールの詳細については、『*Server Administrator インストールガイド*』を参照してください。管理ステーション上で のインストールについての情報は、Windows [への管理ステーションソフトウェアのインストール](#page-7-0)を参照してください。RAC の詳細に関しては、『*Remote Access Controller ユーザーズガイド*』を参照してください。

• Dell Lifecycle Controller

デルでは、Dell Systems Build and Update Utility (SBUU)の代わりに、組み込み型管理、Integrated Dell Remote Access Controller 8 (iDRAC8)with Lifecycle Controller を使用することを推奨します。SBUU は、デルの第 13 世代 PowerEdge サーバでは Lifecycle Controller と 置き換えられます。Lifecycle Controller を使用する iDRAC は、オペレーティングシステムの導入および PowerEdge サーバのライフサイクル管理の ための内蔵システム管理アプリケーションです。Dell Lifecycle Controller にはシステムの起動中に <F10> を押してアクセスできます。iDRAC8 with Lifecycle Controller のローカル GUI を使用し、pre-OS 環境で以下を実行できます。

- ハードウェア設定
- オペレーティングシステムとハイパーバイザーの導入
- ハードウェアアップデート
- ハードウェア診断
- PowerEdge サーバーの簡易メンテナンス

Lifecycle Controller は、デルの第 11 世代以降のすべての PowerEdge サーバに組み込まれています。Lifecycle Controller の機能を使用するた めに、ツールやダウンロードは必要ありません。

詳細については、dell.com/support/manuals で入手できる次のマニュアルを参照してください。

- *Dell Lifecycle Controller バージョン <バージョン番号> ユーザーズガイド*
- *Dell Lifecycle Controller Remote Services バージョン <バージョン番号> クイックスタートガイド*
- *Dell Lifecycle Controller Web Services インタフェースガイド*
- *Lifecycle Controller Integration のベストプラクティス*
- Dell OpenManage Essentials

IT Assistant の代替として、Dell OpenManage Essentials を使用することをお勧めします。Dell OpenManage Essentials (OME)は、次のような 改善された機能を提供します。

- システムの検出とインベントリ。
- システムの正常性の監視。
- システムアラートの表示と管理。
- システムアップデートの実行。
- ハードウェアインベントリおよび準拠レポートの表示

Dell OpenManage Essentials の詳細については、サービスプロバイダにお問い合わせください。

• iDRAC サービスモジュール

iDRAC サービスモジュールは、負荷の軽いオプションのソフトウェアアプリケーションで、デルの第 12 世代以降の PowerEdge サーバにインストールでき ます。iDRAC サービスモジュールを使用して、サポートされるオペレーティングシステム上で機能を設定できます。iDRAC サービスモジュールはその他の サーバ管理データを iDRAC に提供し、OS インタフェースを通してシステム管理データへのアクセス権を持つ、1 対多のコンソールを提供します。

また、iDRAC サービスモジュールは、GUI、RACADM CLI、および WSMAN などの iDRAC インタフェースを追加の監視機能を使用して補完します。 詳細については、dell.com/support/home で入手可能な『*iDRAC Service Module < バージョン番号> インストールガイド*』を参照してください。

**Dell OpenManage Deployment Toolkit (DTK)** 

『Dell OpenManage Deployment Toolkit (DTK)には、一連のユーティリティ、サンプルスクリプト、およびサンプル設定ファイルが含まれており、Dell システムの導入および設定に使用できます。DTK を使用して、現在の導入プロセスを変更せずに信頼性の高い方法で、プレオペレーティングシステ ム環境での多数のシステム導入用に、スクリプトベースと RPM ベースのインストールを構築できます。DTK を使用すると、Dell システムに BIOS また は UEFI ( Unified Extensible Firmware Interface) モードで、オペレーティングシステムをインストールできます。

さまざまなシステム機能の設定に使用するコマンドラインユーティリティのほかに、DTK も一般的な導入タスクを実行するためのサンプルスクリプトと設 定ファイルおよびマニュアルを提供します。これらのファイルとスクリプトは、Microsoft Windows Pre-installation Environment (Windows PE)およ <span id="page-6-0"></span>び Linux 環境での DTK の使用について説明しています。詳細については、dell.com/openmanagemanuals で入手できる次のマニュアルを参照し てください。

- *Dell OpenManage Deployment Toolkit バージョン < バージョン番号 > ユーザーズガイド*
- *Dell OpenManage Deployment Toolkit バージョン < バージョン番号 > コマンドラインインタフェースリファレンスガイド*
- *Dell OpenManage Deployment Toolkit バージョン < バージョン番号 > インストールガイド*

### DTK **の廃止に関するお知らせ**

OpenManage Deployment Toolkit (DTK)と以下の関連ツールおよび機能は、6.1 以降廃止されます。

- Redundant Array of Independent Disks Configuration (RAIDCFG) ユーティリティ
- システム設定(SYSCFG)ユーティリティ
- ELI ツール
- ユーティリティパーティション(UPINIT)

RAIDCFG ユーティリティと SYSCFG ユーティリティの代替として、RACADM コマンドライン(CLI)を使用することが推奨されています。RACADM のダウン ロードの詳細に関しては、support.dell.com を参照してください。

#### **メモ:** DTK **は、第** 14 **世代** PowerEdge **サーバのすべての新しいハードウェアまたはオペレーティングシステムを引き続きサポートします。ただし、 その世代より後の** PowerEdge **サーバのサポートは廃止されます。**DTK **によってサポートされる機能の詳細に関しては、最新のユーザーガイド (**Dell.com/openmanagemanuals**)を参照してください。**

# <span id="page-7-0"></span>Windows **での管理ステーションソフトウェアのインスト ール**

- 1 管理ステーションアプリケーションをインストールするシステムに、システム管理者権限でログインします。
- 2 *Systems Management Tools and Documentation* ソフトウェアを DVD ドライブに挿入するか、またはウェブインストーラをダウンロードします。
	- **メモ: ウェブインストーラは、**dell.com/support/home **からダウンロードすることができます。**
- 3 **autorun.exe** を実行します。
	- **メモ:** DVD **を使用してインストールを行っている場合は、インストールする管理ステーションアプリケーションを選択し、インストール をクリ ックします。**
- 4 インストールウィザードの手順に従います。
	- **メモ: リモート** RAC**(管理ステーションにインストールされた** RAC**)とローカル** RAC**(管理下システムにインストールされた** RAC**)を同じ システムにインストールすることはできません。**

## Microsoft Windows Server **および** Hyper-V Server **での 管理ステーションソフトウェアのインストール**

Windows Server または Hyper-V Server オペレーティングシステムは、ソフトウェアコンポーネントのインストールに基づくグラフィカルユーザーインタフェース (GUI)はサポートしていません。ソフトウェアは Server Core で CLI モードでインストールします。Server Core の詳細については、Microsoft のウェブサイ トを参照してください。

**メモ: ビルトイン** Administrator **としてログインし、**Windows Server **および** Windows **クライアントのオペレーティングシステムにシステム管理ソ フトウェアをインストールします。ビルトイン** Administrator **アカウントの詳細については、**Windows Server **ヘルプを参照してください。**

### Installing management station software using the CLI mode

#### NOTE**:** Run the Command Prompt as an administrator to successfully perform tasks using the CLI mode.

To install the RAC Tools, launch the MSI file using the command:

- msiexec /i RACTools\_x64.msi
- NOTE**:** On the Systems Management Tools and Documentation software**:**
	- The RACTools\_x64.msi file is located at SYSMGMT\ManagementStation\windows\DRACx64
	- DRAC tools provide local and remote management capabilities for system equipped with iDRAC.
- NOTE**:**

The DRAC tools upgrade fails when you try to upgrade to 9.1.2 from any previous versions. However, the DRAC tools upgrade to 9.1.3 is supported. Therefore, it is recommended to upgrade to 9.1.3 from any previous versions. You can also uninstall the previous version and can do a fresh install of DRAC tools 9.1.2.

<span id="page-8-0"></span>To install BMU, launch the MSI file using the command: msiexec /i BMC.msi

#### NOTE**:** Only 32**–**bit installer is available.

NOTE**:** The BMC.msi le is located at SYSMGMT\ManagementStation\windows\BMC on the Systems Management Tools and Documentation software.

To install Active Directory Snap-In, launch the MSI file using the command:

• msiexec /i ADSnapIn\_x64.msi

NOTE**:** On the Systems Management Tools and Documentation software**:**

• The ADSnapIn\_x64.msi file is located at SYSMGMT\ManagementStation\windows\ADSnapInx64

To install the localized version of the management station software, at the command prompt type the following: msiexec / I <management\_station\_software>.msi TRANSFORMS= <languauge\_transform>.mst

#### (i) NOTE: Replace <*language\_transform*>.mst with the appropriate language file:

- 1031.mst (German)
- 1034.mst (Spanish)
- 1036.mst (French)
- 1041.mst (Japanese)
- 2052.mst (Simplified Chinese)

### Uninstalling management station software using the CLI mode

To uninstall management station software, run the commands as listed in the table below.

#### Table 1. Commands to uninstall management station software

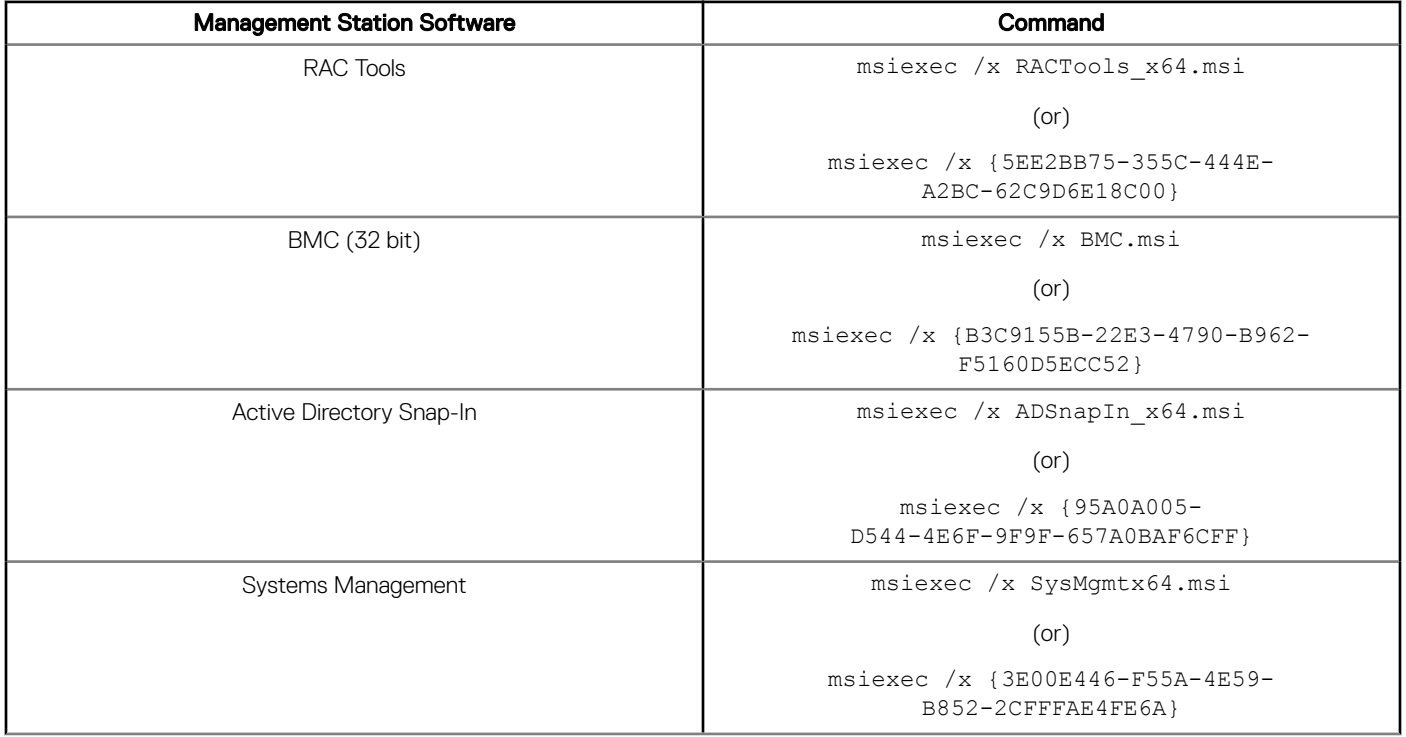

## 3

## <span id="page-9-0"></span>**サポートされる** Red Hat Enterprise Linux / SUSE Linux Enterprise Server **での管理ステーションソフト ウェアのインストール**

Red Hat Enterprise Linux、SUSE Linux Enterprise Server、および VMware ESXi Server オペレーティングシステムでサポートされるのは、RAC ツー ルおよび BMU のみです。

Red Hat Enterprise Linux オペレーティングシステムを実行しているシステムでは、-noexec mount オプションを使用すると DVD が自動マウントされま す。このオプションでは、DVD から実行ファイルを実行することはできません。DVD-ROM を手動でマウントし、その後実行ファイルを実行します。

BMU をインストールするには、SYSMGMT/ManagementStation/linux/bmc ディレクトリに移動し、オペレーティングシステムに固有の BMU rpm をイ ンストールします。

最新バージョンの RAC ツールをインストールするには、次の手順を実行します。

- 1 既存の IPMI ツールをアンインストールするには:
	- a 既存の IPMI ツールをクエリで探します: rpm -qa | grep ipmitool IPMI ツールがすでにインストールされている場合、クエリは ipmitool-x.x.xx-x.x.xx を返します。
	- b IPMI ツールをアンインストールするには、次の手順を実行します。
		- SUSE Linux Enterprise Server および VMware ESXi Server を実行しているシステムでは、rpm -e ipmitool-x.x.xxx.x.xx と入力します。
		- Red Hat Enterprise Linux 6.x を実行しているシステムでは、rpm -e ipmitool と入力します。
		- Red Hat Enterprise Linux 7.x を実行しているシステムでは、rpm -e OpenIPMI-tools と入力します。

**メモ: 既存の** IPMITOOL **によって行われた設定は維持されます。**

2 SYSMGMT/ManagementStation/linux/rac/<OS> ディレクトリを参照してから、rpm -ivh \*.rpm と入力します。